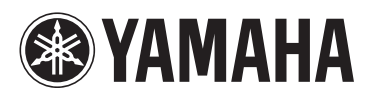

You are now the proud owner of a very special Tyros4 Digital Workstation.

# CONGRATULATIONS!

Created to celebrate the  $10<sup>th</sup>$  anniversary of the launch of the first Tyros, only 2,500 units of this special edition model have been produced worldwide.

This exclusive instrument is finished in black and features a built-in FL1024M flash memory expansion module with a Premium Pack.

> We hope that you will enjoy using your Tyros4 10<sup>th</sup> Anniversary Edition.

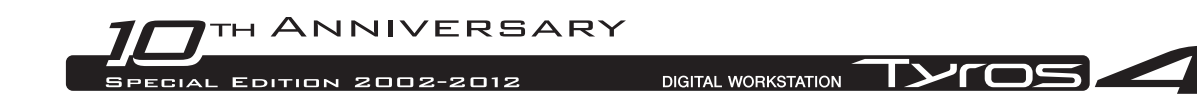

## Using the Pre-installed Vintage Keyboard Pack

Available for the Tyros4 is a flash memory expansion module, the FL1024M (with a memory size of 1,024 MB), which expands the memory storage capacity of the instrument. The module is usually commercially available as an optional accessory; however, for this 10th Anniversary model, the module is built into the instrument. As a result, the Owner's Manual instructions regarding installation of the module are not necessary.

Moreover, the built-in module already includes one of the Premium Packs, Vintage Keyboard Pack, which is usually purchased online. Because Premium Packs allow you to upgrade the instrument as desired by adding new Premium Voices, Premium Styles, Multi Pads, Registration Memories and demonstration Songs, you can enjoy the Tyros4 even more, as explained in the following steps.

See page 4 for information on the contents of the Vintage Keyboard Pack.

### Playing Premium Voices

**1 Press the PART SELECT button corresponding to the Part for playing the desired Premium Voice.**

Make sure that the PART ON/OFF button of the selected Part is also turned on.

**2 Press the [EXPANSION] button.**

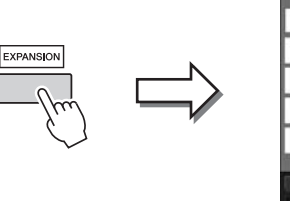

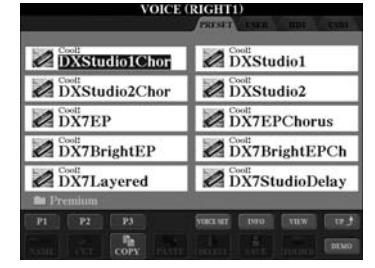

If the Voice Selection display of Premium Voices is not called up, press the  $[8\blacktriangle]$ (UP) button, then press the [C] (Premium) button.

#### **3 Select the desired Premium Voice.**

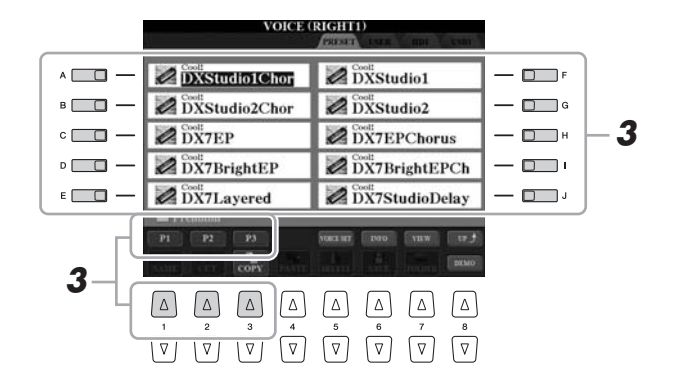

**(also called Expansion Voices in the Owner's/Reference Manuals) by the following operations:**

**NOTICE** 

**• Factory Reset—Restoring the Factory Programmed Settings** Described in Basic Operations chapter (Owner's Manual) and Chapter 12 (Reference Manual)

**You can delete Premium Voices** 

**• Formatting an Internal Hard Disk Drive**

Described in Chapter 11 (Owner's Manual)

- **Deleting Premium Voices while creating Custom Voices** Described in Chapter 1 (Reference Manual)
- **Deleting Premium Voices while editing an Expansion Voice Bank** Described in Chapter 1 (Reference Manual)

**However, once you delete the Premium Voices, the Voices cannot be loaded back to the instrument. Also, if you delete the Premium Voices, the Premium Styles, Multi Pads, Registration Memories and demonstration Songs cannot be played back because they are created by using Premium Voices.**

**4 Play the keyboard.**

### Selecting Premium Styles, Multi Pads, Registration Memories and Demonstration Songs

Also included in the Premium Pack are Premium Styles, Multi Pads, Registration Memories and demonstration Songs, stored to the internal hard disk (HD) drive.

- **1 Depending on the particular content you wish to select, press the appropriate button(s): One of the STYLE category selections buttons, one of the SONG selection buttons, both REGIST BANK selection buttons, or the MULTI PAD CONTROL [SELECT] button.**
- **2** Use the TAB [◀] [▶] buttons to select the HD tab.

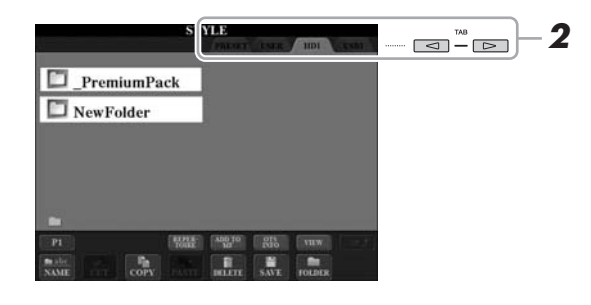

#### **NOTICE**

**You can delete Premium Styles, Multi Pads, Registration Memories and demonstration Songs by the following operations:**

- **Factory Reset—Restoring the Factory Programmed Settings** Described in Basic Operations chapter (Owner's Manual) and Chapter 12 (Reference Manual)
- **Formatting a Internal Hard Disk Drive** Described in Chapter 11 (Owner's
- Manual) **• Deleting Files/Folders** Described in Basic Operations chapter (Owner's Manual)

**However, once you delete them, they cannot be loaded back to the instrument.**

- **3 Press one of the [A]–[J] buttons to select the "\_PremiumPack" folder.**
- **4 Press one of the [A]–[J] buttons to select the "VintageKeyboard" folder.**
- **5 Select the desired Premium Style, Multi Pad, Registration Memory or demonstration Song.**

**6 Start the function.**

For details, refer to the relevant chapter of each function.

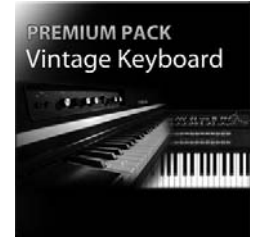

#### Vintage Keyboard Pack

30 Voices (1 Super Articulation Voice), 10 Styles, 3 Multi Pads, 16 Registration Memories, 2 Demo Songs

This pack adds vintage sounds to the Tyros4 – sounds that have defined the keyboard since the 1950s, including voices from two of Yamaha's most popular keyboard models, the legendary Yamaha DX7 and the Yamaha CP80.

#### **30 Vintage Keyboard Voices**

DXStudio1Chor | DXStudio2Chor | DX7EP | DX7BrightEP | DX7Layered | DXStudio1 | DXStudio2 | DX7EPChorus | DX7BrightEPCh | DX7StudioDelay | Suitcase'75Clean | Suitcase'75Amp | Suitcase'75A-Pan | Suitcase'75Chill | Suitcase'75Phase | Suitcase'78Clean | Suitcase'78Amp | Suitcase'78Cho1 | Suitcase'78Cho2 | Suitcase'78Flang | Clavi | ClaviMute | ClaviTouchWah | ClaviPhaser | ClaviStereo | WurliEP | WurliAmp | CP80 | CP80Tremolo | CP80Chorus

#### **10 Vintage Keyboard Styles**

16BeatR&B | 60sShuffleRock | 70sR&BGroove | 80s12-8Ballad | 80sLoveSong | ClaviFunk | NYCPianoRock | ShuffleFunk | SmoothFunk | SunnyBossa

#### **3 Multi Pads**

EP Phrase1 | EP Phrase2 | EP Phrase3

#### **16 Registration Memories**

BalladSet (1 80sDX, 2 BigDXRacks, 3 SoulfulTines, 4 JustEP, 5 70sCountryDuo, 6 70sEPBallad, 7 CharityBallad, 8 SmoothE.Grand) FunkyR&BSet (1 NightStack, 2 AfterMidnight, 3 FunkyClavi, 4 WarmTines, 5 EPShuffle, 6 MorningGroove, 7 LADrive, 8 Let'sJam)

#### **2 Demo Songs**

BalladKeys Demo | FunkyKeys Demo

#### Get additional high-quality Voices to augment those you already have in your Tyros4.

With the built-in FL1024M flash memory expansion module (1,024MB), you can add more sounds with new Premium Voices commercially available at Yamaha MusicSoft.

#### **http://services.music.yamaha.com/voices/**

Entertainer Euro & US Organ Choir & Vocals

**Premium Packs**

#### **Premium Voices**

SA2 Alto Saxophones SA2 Tenor Saxophones SA2 Baritone Saxophones SA2 Trombone SA2 Pan Flutes SA2 Female Vocals

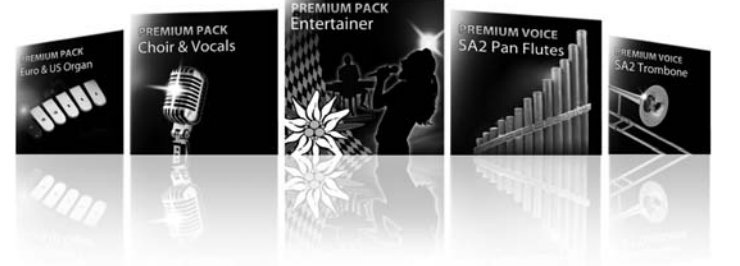

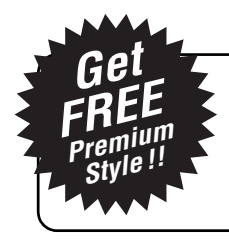

#### Exclusive Offer for New Tyros4 Owners

Get one Premium Style for free! Simply participate in the survey and give your opinion on the Tyros4. For more details, please visit: **http://services.music.yamaha.com/t4bfreestyle**

> U.R.G., Digital Musical Instruments Division © 2011 Yamaha Corporation

> > 112MWTO-A0 Printed in Japan ZC56630